## **MOODLE: Utilisation et paramétrage de "Annonces" (encore appelé forum des nouvelles**

- → [Choisir le bon paramétrage du forum des nouvelles](#page-0-0)
- → [Comment programmer l'envoi des annonces](#page-0-1)
- $\rightarrow$  [Comment supprimer le forum des annonces](#page-2-0)

Cet outil permet d'envoyer un message à l'ensemble des inscrits à un cours.

*Ce n'est pas un forum dans le sens où les étudiants ne peuvent pas répondre: il n'y a que les utilisateurs avec les droits "enseignant" ou "manager" qui peuvent envoyer une information.*

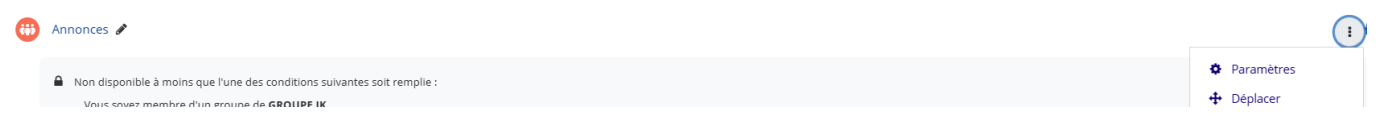

## <span id="page-0-0"></span>*1- Paramétrer correctement cet outil avant de l'utiliser*

Avant la première utilisation, vérifiez que l'abonnement à ce "forum" n'est pas paramétré comme "abonnement imposé" (configuration par défaut lors de la création du cours). En effet l'abonnement imposé signifie que tous les inscrits à votre cours avec les droits "étudiant" (donc anciens étudiants ou autres,…) vont recevoir vos annonces *sans pouvoir se désabonner!*

Il est donc préférable de choisir comme mode *"abonnement automatique":* en effet l'ensemble des inscrits vont recevoir vos annones mais s'ils ne sont pas concernés par ces dernières ils pourront se désabonner.

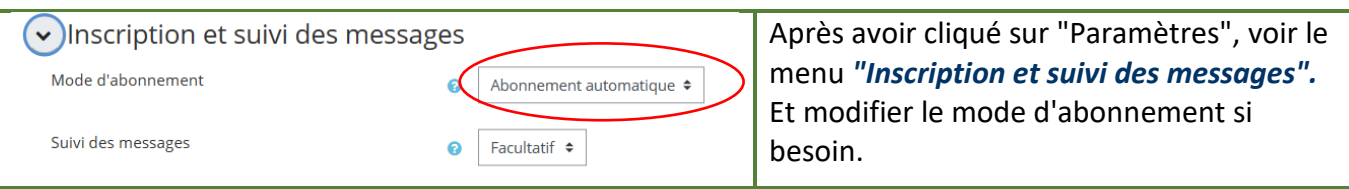

## <span id="page-0-1"></span>*2- Programmation de vos envois d'annonces*

Pour ajouter une annonce, vous pouvez le faire soit à partir de votre menu paramètre, soit directement en cliquant sur l'icône

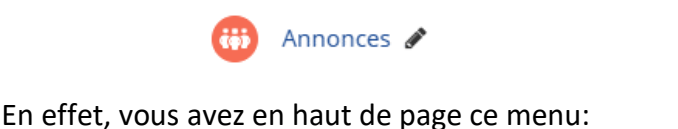

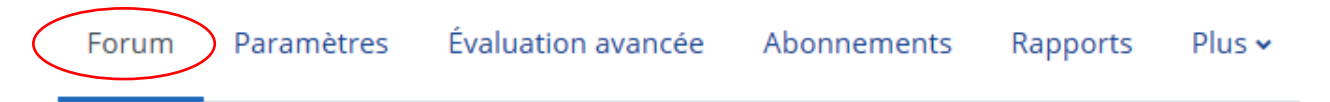

Vous pouvez donc allez voir ou revoir les paramètres de l'activité ou bien rester sur l'activité (ici Forum).

Donc pour ajouter une annonce, il faut être dans le menu "Forum": cliquez alors sur "Ajouter une discussion". L'affichage suivant apparait:

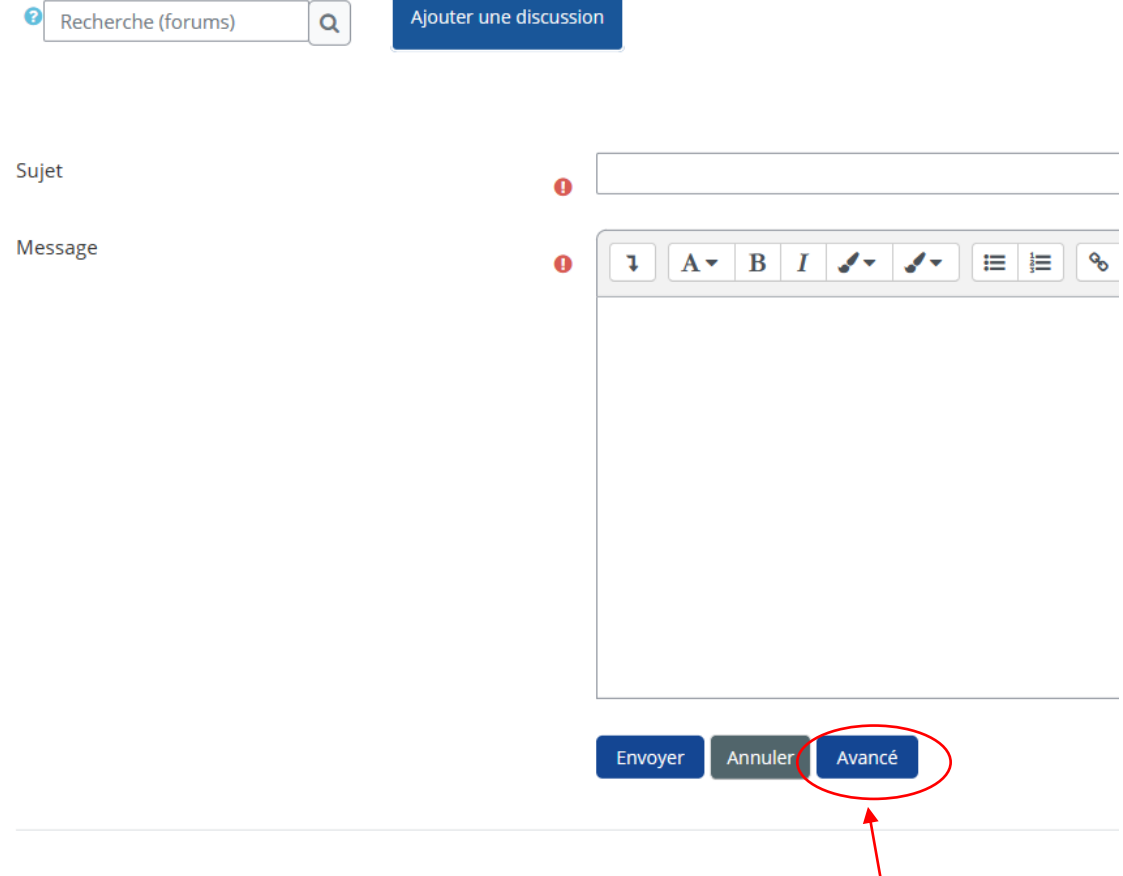

Après avoir rempli les champs "Sujet" et "Message", cliquez sur "Avancé".

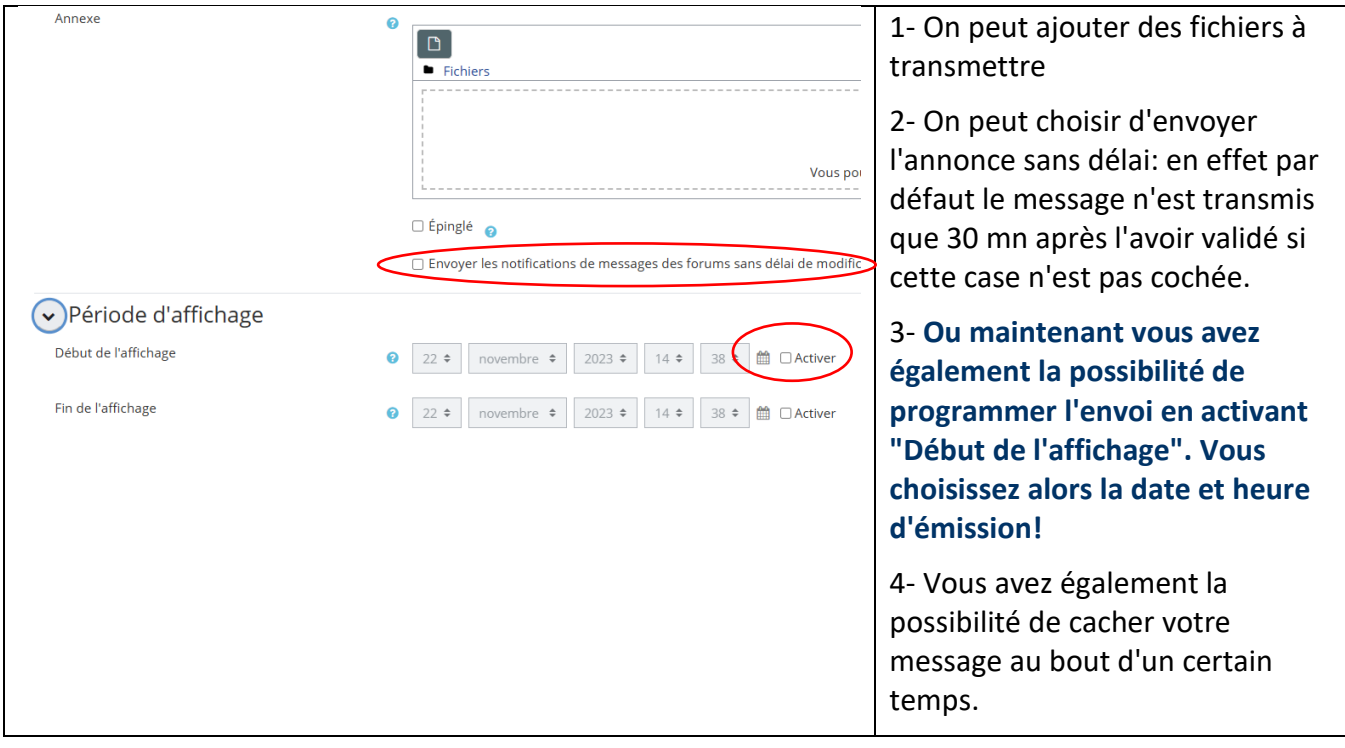

## <span id="page-2-0"></span>*3- Supprimer le forum des annonces*

Dans les paramètres de votre cours, déplier le menu "Apparence":

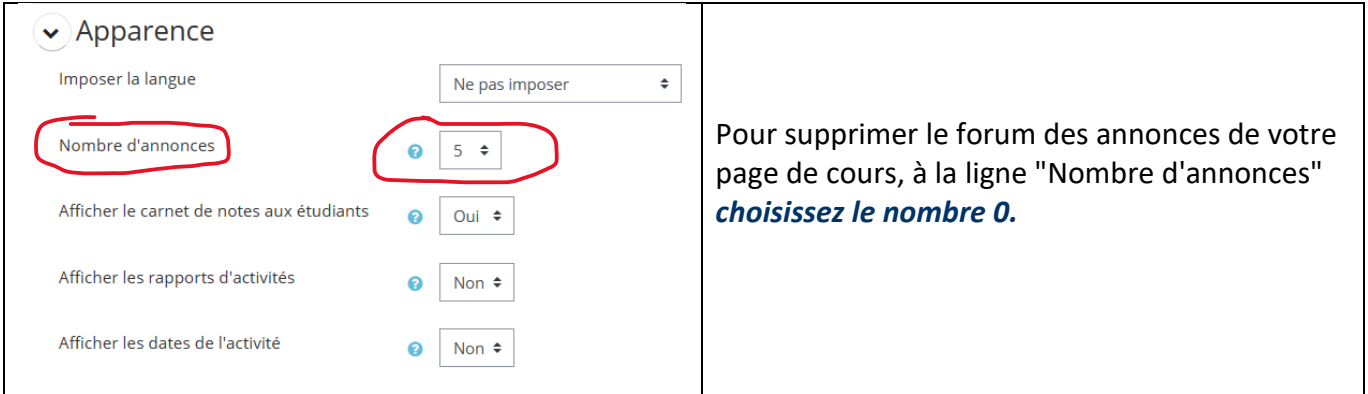